# <span id="page-0-1"></span>**Creating a Numerical Question**

This article will show you how to create a numerical question. Numerical questions allow for a numerical answer within a specified range.

For calculated questions please refer to [Creating a Simple Calculated Question](https://wiki.lte.strath.ac.uk/display/MS/Creating+a+Simple+Calculated+Question). For more in depth instructions on numerical questions, see [moodle](https://docs.moodle.org/34/en/Numerical)  [documentation on numerical questions.](https://docs.moodle.org/34/en/Numerical)

- [Step 1 Open the question bank](#page-0-0)
- [Step 2 Create a new question](#page-1-0)
- [Step 3 Choose numerical question](#page-1-1)
- [Step 4 Select a category](#page-1-2)
- [Step 5 Name the question](#page-1-3)
- [Step 6 Enter the question text](#page-1-4)
- [Step 7 Select the default mark](#page-1-5)
- [Step 8 Score the question](#page-1-6)
- [Step 9 Add feedback](#page-2-0)
- [Step 10 Save](#page-2-1)
- [Step 11 Review](#page-2-2)
- **[Related Articles](#page-2-3)**

#### <span id="page-0-0"></span>Step 1 - Open the question bank

Create a question by selecting the drop down for 'question bank' and then select 'questions'

#### **Click any image below to enlarge**

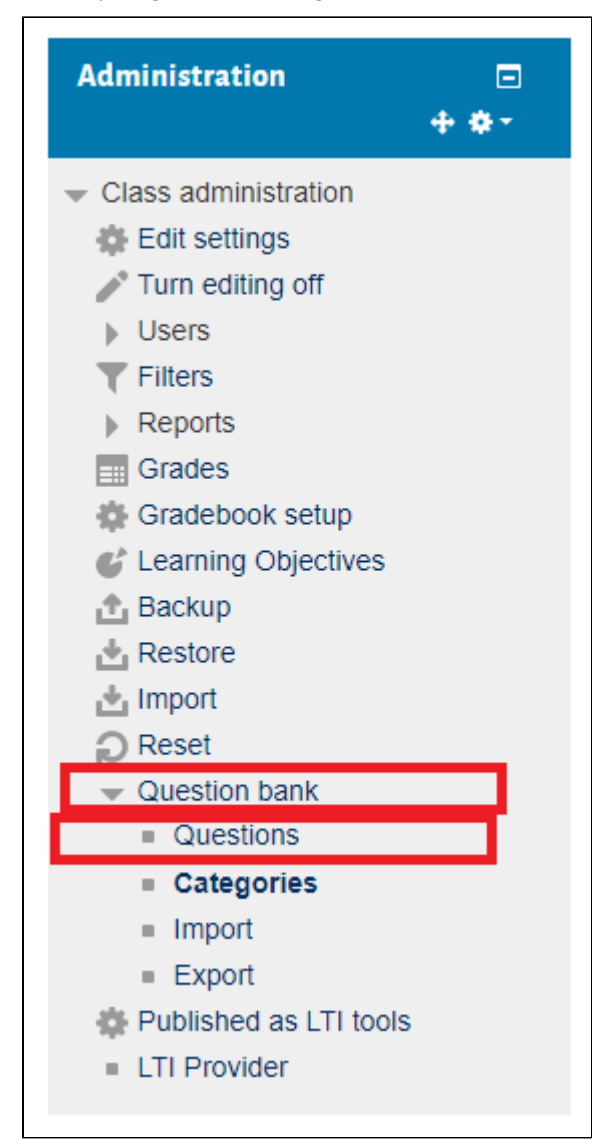

#### <span id="page-1-0"></span>Step 2 - Create a new question

**Question bank** Select a category:

No tag filters applied Filter by tags.

Show question text in the question list

 $\Box$ 

Default for Personal Development Plar v

 $\bar{\textbf{v}}$ 

The default category for questions shared in context 'Personal Development Planning'

On the next page select the 'create a new question' button

#### <span id="page-1-1"></span>Step 3 - Choose numerical question

Select 'numerical' from the list then click 'Add'

#### Create a new question Question MCD Main MacLellan ■ 響 Simple Calc 1 Choose a question type to add  $\overline{\mathbf{x}}$ QUESTIONS Allows a numerical response, possibly with units, that is graded  $\circ$  :  $\equiv$  Multiple choice by comparing against various  $\circ$  • True/False model answers, possibly with  $\circ$   $\Box$  Short answer tolerances.  $\circ$   $\frac{12}{2}$  Numerical  $2+2$  Calculated  $\circ$ 圖  $\circ$ Essay  $\circ$  ::: Matching  $\odot$  : ?: Random short-answer matching  $\overline{\bullet}$   $\overline{\bullet}$  Embedded answers  $(Cloze)$  $\circ$   $\frac{2+2}{2}$  Calculated multichoice  $2+2$  Calculated simple  $\odot$  $|{\bf Cr}|$  $\circ$ CodeRunner Add Cancel

#### <span id="page-1-2"></span>Step 4 - Select a category

Select which category you want the question to be added to in the question bank

### <span id="page-1-3"></span>Step 5 - Name the question

Enter a question name, this will **not** be shown to students but should help identify the question for you

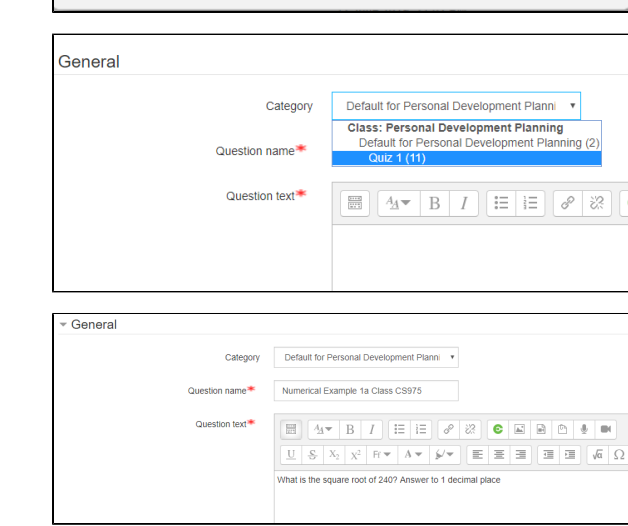

### <span id="page-1-4"></span>Step 6 - Enter the question text

See [Using the Equations Editor to Insert Mathematical Equations](https://wiki.lte.strath.ac.uk/display/MS/Using+the+Equations+Editor+to+Insert+Mathematical+Equations) for more information.

### <span id="page-1-5"></span>Step 7 - Select the default mark

<span id="page-1-6"></span>This sets the maximum mark for this question.

#### Step 8 - Score the question

Enter the correct answer and select a percentage it will be worth (if multiple answers are entered this must add up to 100%)

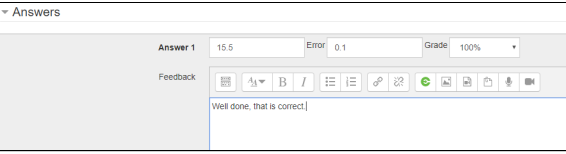

Note you can add a value O into the 'error' box, which shows the range of accepted answer. For this I have entered 0.1, so 15.6 and 15.5 will also be accepted. Likewise if you put 1, all values between 14.5 and 16.5 would be accepted

#### <span id="page-2-0"></span>Step 9 - Add feedback

You can add feedback as well to help students understand where they went wrong or why they were correct.

<span id="page-2-2"></span><span id="page-2-1"></span>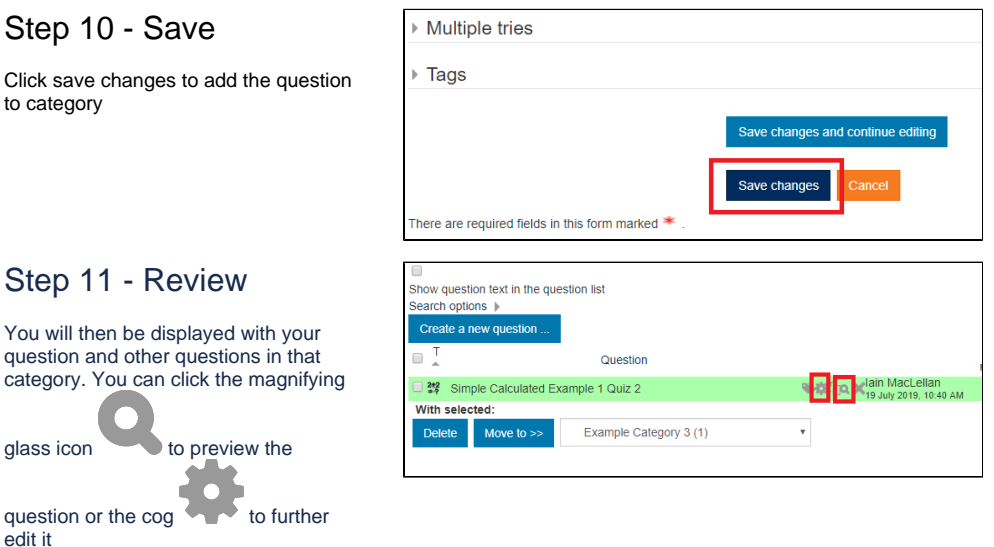

For information on adding questions to your quiz see the 'Adding Questions To Your Quiz' section of [Creating Questions / Building Your Quiz.](https://wiki.lte.strath.ac.uk/pages/viewpage.action?pageId=39256091)

There are also options for allowing students to choose a 'unit' to answer with, please [see here for more information.](https://docs.moodle.org/30/en/Numerical_question_type)

## <span id="page-2-3"></span>Related Articles

- [Disability Adjustments, Including Extra Time](https://wiki.lte.strath.ac.uk/display/MS/Disability+Adjustments%2C+Including+Extra+Time) (Myplace Support)
	- $\circ$  [feedback](https://wiki.lte.strath.ac.uk/label/feedback)
	- [assessment](https://wiki.lte.strath.ac.uk/label/assessment)
	- $^{\circ}$  [quiz](https://wiki.lte.strath.ac.uk/label/quiz)
	- $\circ$  [extra](https://wiki.lte.strath.ac.uk/label/extra)
	- $\circ$  [time](https://wiki.lte.strath.ac.uk/label/time)
	- <sup>o</sup> [disability](https://wiki.lte.strath.ac.uk/label/disability)
	- [adjustment](https://wiki.lte.strath.ac.uk/label/adjustment)
	- [exam](https://wiki.lte.strath.ac.uk/label/exam)
	- <sup>o</sup> [staff](https://wiki.lte.strath.ac.uk/label/staff)
	- <sup>o</sup> [update](https://wiki.lte.strath.ac.uk/label/update)  $\circ$  [overrides](https://wiki.lte.strath.ac.uk/label/overrides)
- [Quiz Allowing Students extra time or more attempts](https://wiki.lte.strath.ac.uk/display/MS/Quiz+-+Allowing+Students+extra+time+or+more+attempts) (Myplace Support)
	- $\circ$  [quiz](https://wiki.lte.strath.ac.uk/label/quiz)
	- $\circ$  [staff](https://wiki.lte.strath.ac.uk/label/staff)
- <sup>o</sup> [extratime](https://wiki.lte.strath.ac.uk/label/extratime)
- <sup>o</sup> [attempts](https://wiki.lte.strath.ac.uk/label/attempts)
- [Creating a Quiz](https://wiki.lte.strath.ac.uk/display/MS/Creating+a+Quiz) (Myplace Support)
	- $\circ$  [staff](https://wiki.lte.strath.ac.uk/label/staff)
		- [quiz](https://wiki.lte.strath.ac.uk/label/quiz)
	- [activity](https://wiki.lte.strath.ac.uk/label/activity) [kb-how-to-article](https://wiki.lte.strath.ac.uk/label/kb-how-to-article)
	- <sup>o</sup> [teaching](https://wiki.lte.strath.ac.uk/label/teaching)
	- [Creating a Numerical Question](#page-0-1) (Myplace Support)
		- [question](https://wiki.lte.strath.ac.uk/label/question)
		- [question-bank](https://wiki.lte.strath.ac.uk/label/question-bank)
		- $\circ$  [quiz](https://wiki.lte.strath.ac.uk/label/quiz)
- [Creating a Multiple Choice Question](https://wiki.lte.strath.ac.uk/display/MS/Creating+a+Multiple+Choice+Question) (Myplace Support)
	- [question](https://wiki.lte.strath.ac.uk/label/question) o [question-bank](https://wiki.lte.strath.ac.uk/label/question-bank)
	- $\circ$  [quiz](https://wiki.lte.strath.ac.uk/label/quiz)
- [Creating a Simple Calculated Question](https://wiki.lte.strath.ac.uk/display/MS/Creating+a+Simple+Calculated+Question) (Myplace Support)
	- [quiz](https://wiki.lte.strath.ac.uk/label/quiz)
	- <sup>o</sup> [question](https://wiki.lte.strath.ac.uk/label/question)
- [Creating Quiz Questions](https://wiki.lte.strath.ac.uk/display/MS/Creating+Quiz+Questions) (Myplace Support)
	- [quiz](https://wiki.lte.strath.ac.uk/label/quiz)
	- <sup>o</sup> [kb-how-to-article](https://wiki.lte.strath.ac.uk/label/kb-how-to-article) <sup>o</sup> [question](https://wiki.lte.strath.ac.uk/label/question)
	- [bank](https://wiki.lte.strath.ac.uk/label/bank)
	-
- [question-bank](https://wiki.lte.strath.ac.uk/label/question-bank) [Building and Managing Your Quiz](https://wiki.lte.strath.ac.uk/display/MS/Building+and+Managing+Your+Quiz) (Myplace Support)
	- [quiz](https://wiki.lte.strath.ac.uk/label/quiz)
		- [kb-how-to-article](https://wiki.lte.strath.ac.uk/label/kb-how-to-article)
		- <sup>o</sup> [question](https://wiki.lte.strath.ac.uk/label/question)
		- [bank](https://wiki.lte.strath.ac.uk/label/bank)
- [question-bank](https://wiki.lte.strath.ac.uk/label/question-bank)
- [Creating a Randomised Quiz](https://wiki.lte.strath.ac.uk/display/MS/Creating+a+Randomised+Quiz) (Myplace Support)
	- $\degree$  [quiz](https://wiki.lte.strath.ac.uk/label/quiz)
	- [question](https://wiki.lte.strath.ac.uk/label/question) [question-bank](https://wiki.lte.strath.ac.uk/label/question-bank)